# Description:

This product is a wireless transmitter for remote control of the production commissioning project development and design, can automatically identify receives and displays the remote Control all of the information: frequency, type of chips, cycle, address codes; data codes, and can automatically calculate oscillation resistance,35 Automatically saved. 315Mand the433M dual-frequency while standby (200MHZ-600MHZ other frequencies can be customized), a variety of tips All feature through the menu settings, do not switch and jumpers, looks simple and generous. Address code by different chip types Connection mode or hexadecimal display feet, with the PC-side software can display waveforms in real time, the invisible radio signals At a glance. The device is internal code for editing, real chip launch, the chip can be configured flexibly at any time in the use of Operating parameters, such as the chip model, pulse width, the oscillation resistance, cycle time, address code, data, key press code. Have it would have had a versatile receiver and is free to set the operating parameters of the remote control. Are you Check that the remote control and receiver is functioning fine tool. Features: ● 315Mand the433M dual-band standby Computer displays live waveform Industrial CPU responded quickly with high stability Automatic recognition of multiple chips (fixed code, learning code, rolling code) Automatic rate Adaptive chip oscillation resistance, and display signal cycles or resistance Displays the actual conversion of the oscillation resistance, not rough displays several limited resistance Can be coded for chip-level editing (chip model, the resistance / Cycle, address, data)

Two frequencies producing different tones

Built-in antenna

Relay features

● LCD display, all function through the menu set, the operation simple and intuitive Automatically saved, bulk 35 group memory, power is not lost Adjustable backlight mode (automatic, normal open, Chang Guan)

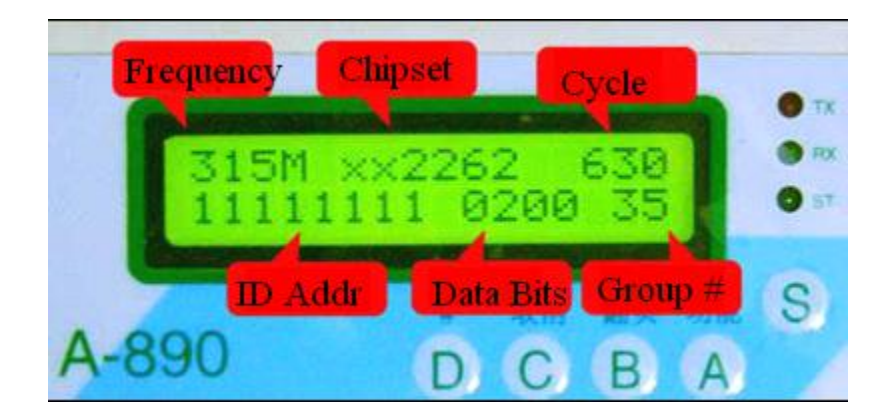

#### Parameters:

Operating frequency: 315MHz, and433MHz(dual frequency standby, other frequencies can be customized) Support chips (recognition): PT2262 、 PT2264 、 SC2260 、 CS5211 、 PT2282 、 eV1527 、 PT2240 、 RT1527 、 FP527 、 HS527 、 SCL1527 、 MC145026 、 AX5326 、 VD5026 、 SMC926 、 SMC918 、 PLC168 、 HCS300 、 HCS301 、 HCS201 And their compatible chip (due to different manufacturers prefix may not be the same, Digital part of the same), native support on the urban areas mostof the coding chip. Communication interface: USB Turn serial Sensitivity: better than -110dbm Data rate: wide range of adaptive and show resistance or cycle Input voltage: 9V Operating current: 18mA Volume: 135\*70\*25mm Antenna: built-in

## Key features:

"Features /a" key: select the feature and determine, key code key.

"Page /b" key: look up or add and subtract values on, key code of the b key.

The "cancel /c" key: cancel or stop, key code of the c key.

"#/D" key: special features such as launch, plus or minus value, down to conduct a search, key code of the d key.

"S" keys: toggle key, press ST Lantern displayed, control four of the press code and operation key

Switch.

## Light function:

TX lights: flashing that is transmitting signals.

RX lights: flashing signals being received.

ST light: displays the switch status.

### Operating instructions:

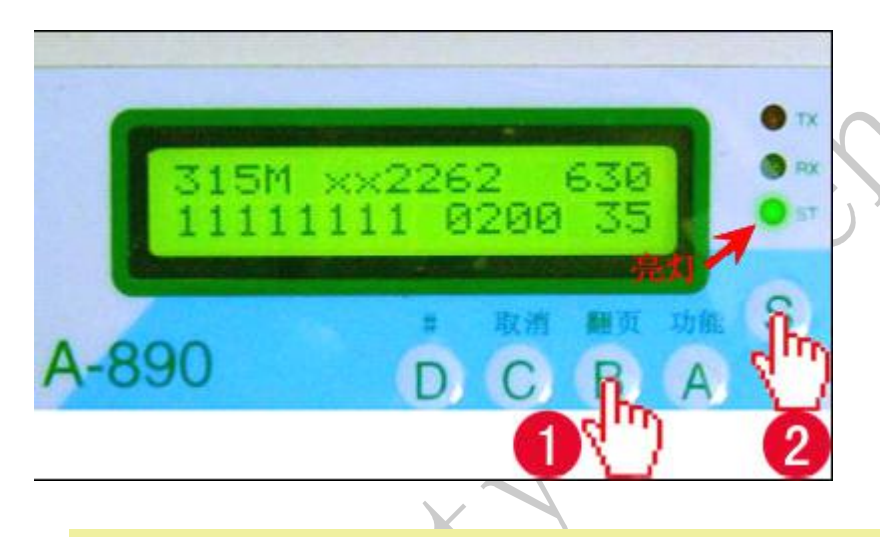

Power on, display the main menu (A890-RES 3&4M),RX lights flashing indicates entry into the receiving State, received

Effect signal automatically after save, and display the latest set of screens within the code. Press "d" key shortcut to enter the prompt sets.

Note: due to xx2262 xx1527 Waveform, like chip identification errors sometimes occur, a normal phenomenon, a code is correct

As long as the manual to chips that have changed.

1, Data search:

If there is code in the main menu, press the "page" keys one by one to conduct a search, press in the corresponding set of internal "# "Key launch, press" S "

Key switch ST Light is on, press " A, B, C, D "Four press the edit key code launch. If no code is displayed in the "Memory e mpty,

create one? ", You are prompted to create a new data, click" function "key to enter the create new data wizards.

#### Quick Tip:

Launch allows multiple keys to press.

Click "#" bar to launch without changing code, that displays what launched what, for special key codes available advanced power

Can edit, and then do not enter " S "Key press" # "Key launch.

Automatically launch press code function: long press "s" key appear after "Auto sand key", TX led is lit when the machine

Continuous transmission screen displays in the code, press "Cancel" button to stop transmitting.

2, Function selection:

In the main menu, press the "function" button, the first line of the LCD display " Fuction ( functional) "" PG "key in second line, respectively

Show " 1-Receive (Receive) "" 2-Scan (Scanned) "" 3-Shield " " 4-SETTINGS (Setting)

"press"

"Key to access the corresponding function.

① receiving function ( 1-Receive ):

Automatically receive recognition signals and save (capacity 35 Group).

② scan ( 2-Scan ):

"Function" key to enter the Setup Wizard, select:

Frequency (Frequency), the options are 315M&433M, and315M, and433M, "page" key to select, "function" key

OK.<br>Resistance (Resistance), options are 820K to 6.2M a total of 12 resistance, "page" key to select, "function" key

Set.<br>Scan start address ([Address]), "turning" keys to move the cursor, "#" key to adjust the value, "function" key

OK.<br>Key press code ([Data bit]), "turning" keys to move the cursor, "#" key to adjust the value, "function" key OK.

After Setup is complete, click "function" key to start automatic scan, TX led is lit, the screen displays address code to continuously enhance,

Scanning by pressing the "Cancel" key to pause the scan, the LCD displays the current address code, press the "page" button on the address minus one

And fired, press " # "Key addresses added together with the launch," function "key to continue scanning, click" S "Key to switch

ST Light is on, press " $A \, , B \, , C \, , D$  "Key to adjust the key press code to launch.

③ Shield Function ( 3-Shield ):

Displayed after entering "frequency ( Frequency ) "Option is 315M&433M 、 315M 、 433M ,

"Page" button selected

Optional, "function" button determines, TX Light is on.

④ system settings 4-SETTINGS ( set):

Press the "page" key in the second row shows " 1-Frequency (Frequency) "" 2-Discreet mode (Prompt mode) "

" 3-Backlight mode (Backlight mode) "" 4-Cycle display (Cycle display mode) "," 5-Relay (Relay

Can) "," CHECK myself (Self test) "in the appropriate display by pressing the" function "key to access the corresponding function.

Frequency (Frequency): options are 315M&433M< dual-frequency at the same time working >, and315M, and 433M 、 OFF< Turn off

>, "Page" key to select, "function" key OK.

Prompt mode (Discreet mode): options are Shake add beep< vibration and beep >, andShake< Vibration >, and

Beep < Beep > 、 OFF< Turn off > , "Page" key to select,"function" key OK.

Backlight mode (Backlight mode): options are AUTO< Auto >, andOFF< often shut > , "Page" key to select,

" # "Key to select normally open mode ON< Normally open > , "Function" key OK. Back light current is large, normally-opened mode by entering the

Voltage cannot be greater than 9V 。

Cycle display mode (Cycle display): option is Resistance< oscillation resistance >,

andTime< >,"page" button selected

Optional, "function" key OK.

Relay function (Relay): options are ON< Open >, andOFF< closed > , "Page" key to select, "function" key OK.

Self-test (CHECK myself): display machine machines model, each machine's unique ID number, software version,

" B "Key to enter the self test.

3, Advanced capabilities:

In the main menu, press the "page" button, no content displayed " Memory empty , create one? ", You are prompted to create a

The new data. Has a content screen displays the most recently received a set of code, and then "turn" button checked them one by one, in the appropriate

Pressing a set of internal "function" button, the first line of the LCD display " Edit ( Edit) " page "button on the second line, respectively

As shown in " 1-Edit Addr/Data (Edit address / Data) "" 2-Edit chip (Editing chip type) "" 3-Edit cycle (Series

Series signal cycle) "" 4-Del this team (Delete this set) "" 5-Clear memory (Delete all It has been) "" 6-Save as.. (Save as) "" Create new data (Create a new data) ", press the" function "key to enter

Should function.

Edit Addr/Data(edit address / data): this feature allows the user to directly edit the signal encoding, cooked

Microarray users. Signal all of the binary code in the second line of the screen first to pin connection or 16

Binary display, "page" keys to move the cursor, "# "Key to edit cursor," function "key OK.

Edit Chip(editing chip type): options are a variety of chips, "page" key to select, "function" key OK. (注:

Given the large coding chip manufacturers, chip of the numerical part of the same)

Edit cycle(edited signal cycle): "the turning" keys to move the cursor and the "#" key edit number, edit ranges from0000

- 9999us , "Function" key OK.

After these features editing, data is only stored in the cache, return to the Data menu will update the display, and all the features as usual

But then press turn or exit data will be lost, if you want to save data you want to use Save as.. (Save as) features.

Del this team(delete this group): by "function" key to confirm deletion of a set of codes. Clear memory(removing all data): the screen displays "Del all of data Are you sure? " ( Delete all

Data, are you sure? )And click "function" key to confirm deletion of all internal codes, "Cancel" button to cancel.

Save as.. (Save as): the internal code for the current edited is saved as a set of new, automatically deleted when the first set of memory full In the code.

Create new data(creating a new data): by"function" key to enter the create new data wizards, select chips, week

Issue (oscillation resistance), address, data codes, then automatically created and saved.  $\bullet$